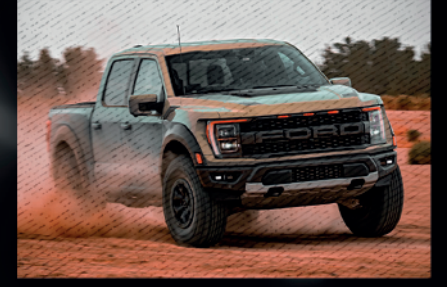

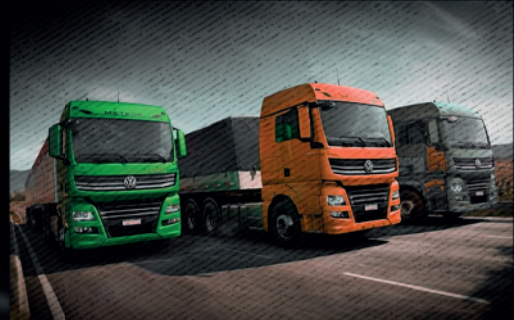

**REGIONAL REGIONAL** 

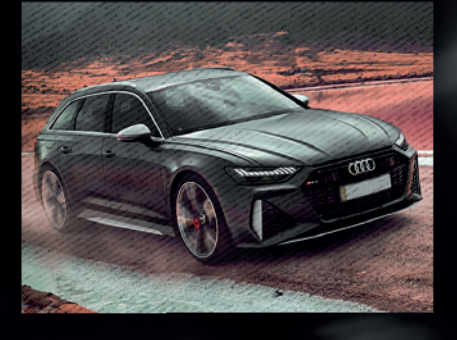

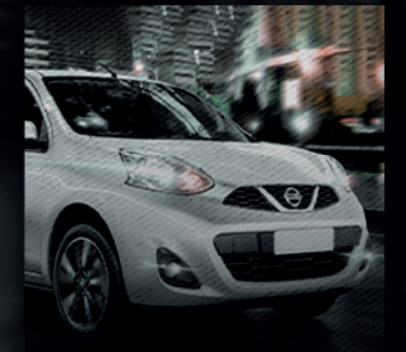

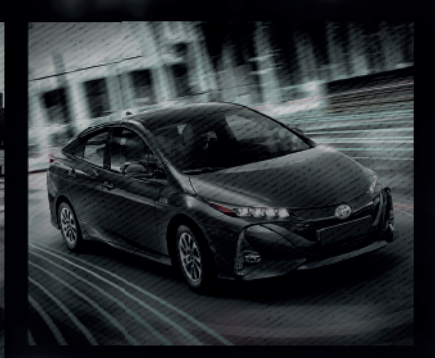

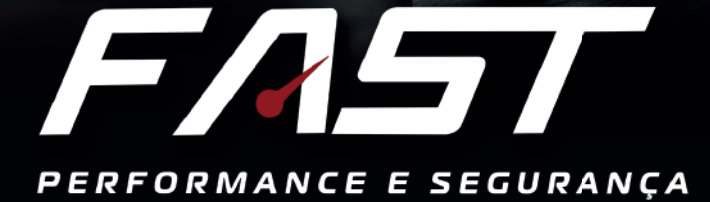

# **MANUAL DE INSTALAÇÃO FAST 3.0 | 3.1 | 3.2**

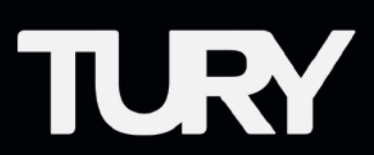

#### **1. [APRESENTAÇÃO](#page-2-0)**

- **1.1** Funções
- **1.2** Características
- **1.3** Especificações técnicas
- **1.4** Aplicação
- **1.5** Conteúdo da embalagem

#### **[2. INSTALAÇÃO](#page-4-0)**

- **2.1** Ferramentas e peças necessárias
- **2.2** Pinout
- **2.3** Acelerador Eletrônico
- **2.4** Instalação do FAST no Acelerador Eletrônico

#### **[3. PROGRAMAÇÃO E CONFIGURAÇÕES](#page-9-0)**

- **3.1** Download
- **3.2** Configurações iniciais
- **3.3** Pareamento
- **3.4** Programação do Pedal do Acelerador
- **3.5** Aprenda a Utilizar Seu Fast
- **3.6** Ativação e Desativação da Função Parking
- **3.7** Ativação e Desativação da Função Lock Manual
- **3.8** Função Fechamento Automático do Tury App
- **3.9** Função Controle de Usuários e Senha de Pareamento

#### **[4. SEGURANÇA](#page-20-0)**

**4.1** Tecnologia e Anatel

#### **5. [VALIDAÇÃO](#page-21-0)**

**5.1** Problemas e Soluções

<span id="page-2-0"></span>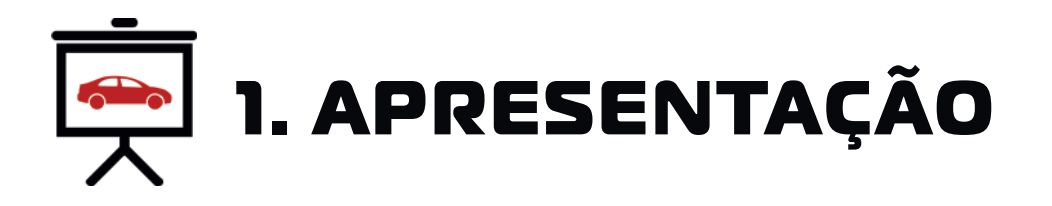

**PARABÉNS VOCÊ ADQUIRIU UM PRODUTO DE ALTA QUALIDADE E QUE A PARTIR DE AGORA, POSSIBILITARÁ QUE VOCÊ REALIZE MELHORIAS EM SEU VEÍCULO AJUSTANDOO CONFORME SUAS PREFERÊNCIAS DE CONDUÇÃO. FAST REDUZ O ATRASO ORIGINAL DO TEMPO DE RESPOSTA DA ACELERAÇÃO. COM ISSO, SEU VEÍCULO CONTARÁ COM A MESMA TECNOLOGIA JÁ UTILIZADA EM VEÍCULOS ESPORTIVOS DE ALTA GAMA, SEM CAUSAR NENHUMA INCOMPATIBILIDADE COM SEU VEÍCULO. PODE SER OPERADO ATRAVÉS DO APLICATIVO TURY APP.**

Leia atentamente todo o manual de instalação. Sempre leia atentamente onde estiver os ícones abaixo, pois eles possuem dicas fundamentais para instalação.

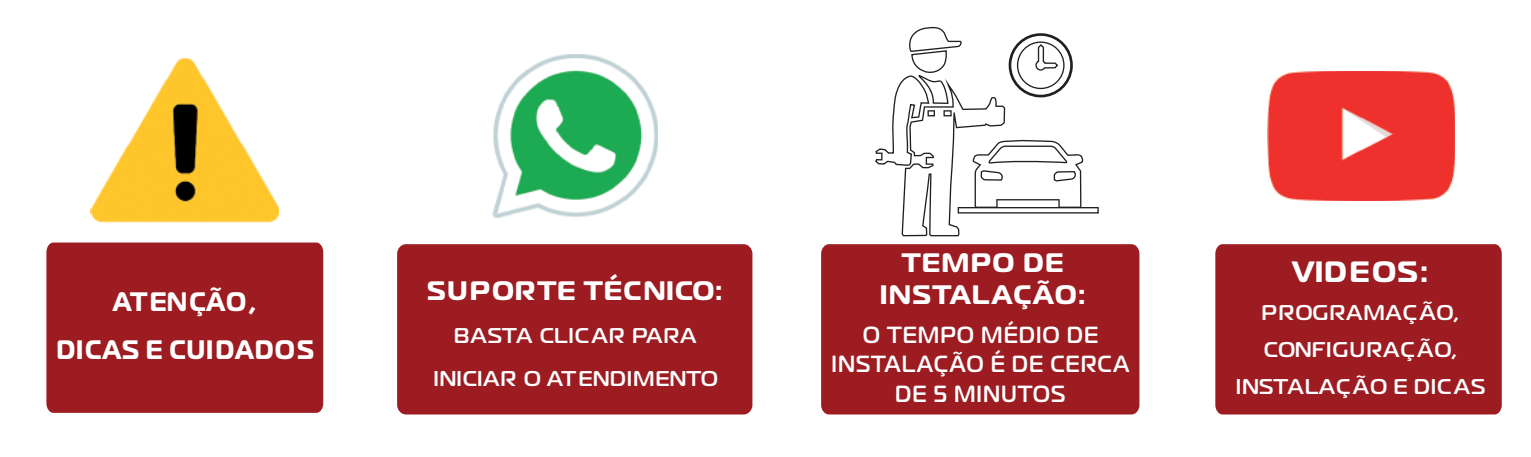

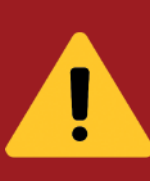

Recomendamos que a instalação dos produtos **TURY** seja sempre feita por um **profissional experiente, capacitado e habilitado e que tenha todas as ferramentas necessárias para a realização do procedimento.** Elétrica e eletrônica automotiva são assuntos que demandam instaladores muito bem formados.

### **1.1 FUNÇÕES**

1.1.1 FAST: É o principal recurso do produto disponibilizado entre os 4 mapas de aceleração com 9 níveis de ajuste cada, permitindo ao usuário ajustar o perfil de aceleração do veículo conforme suas necessidades e preferências. Este recurso já presente em veículos de alta gama, agora está disponível para ser instalado no seu veículo.

1.1.2 MODO ORIGINAL: Recurso que permite a desativação do FAST retornando o modo de funcionamento original de fábrica. Pode ser facilmente ativado a qualquer momento por meio do App.

1.1.3 PARKING: Esta função limita a aceleração do veículo podendo ser ajustada entre 15% e 50% o nível de aceleração. Indicada para ocasiões como: estacionamentos, uso do veículo por terceiros, oficinas e outras situações e poderá de forma simples ser ativada ou desativada (por senha) definida pelo usuário do veículo.

1.1.4 LOCK: Esta função bloqueia o funcionamento do acelerador eletrônico do veículo e é indicada como dispositivo antifurto ou quando o proprietário não deseja que o veículo seja utilizado por terceiros. Sua ativação é realizada por meio de senha no App e ao ser ativada, bloqueia o funcionamento do acelerador do veículo.

### **1.2 CARACTERÍSTICAS**

 • Pode ser instalado em qualquer veículo dotado de acelerador eletrônico, com câmbio manual ou automático e com qualquer tipo de combustível. Desde veículos leves, pick-ups, SUVs, Vans, motocicletas, etc;

 • Sua instalação é realizada por meio de um conector original já existente no veículo, de forma super rápida e simples, mantendo toda a originalidade e garantia do veículo;

 • A partir da instalação, a qualquer aceleração a que for submetido o veículo, incluindo a marcha ré, haverá ganho em resposta, enquanto o produto estiver ativado no modo FAST e de acordo com o nível de aceleração selecionado;

 • O FAST armazena sempre o último nível de aceleração utilizado em cada mapa. Não perde as programações em caso de troca de bateria;

• Exclusivo aplicativo Tury App para controlar todas as funções pelo smartphone.

### <span id="page-4-0"></span>**1.3 ESPECIFICAÇÕES TÉCNICAS**

- Corrente de Consumo: 10mA;
- Tensão: 3V3/5V

### **1.4 APLICAÇÃO**

 Veículos com acelerador eletrônico com câmbio manual ou automático e com qualquer tipo de combustível.

 Para verificar veículos (marcas, modelos, versões e anos) que esse produto é aplicável acess[e www.tury.com.br e](www.tury.com.br) pesquise no buscador de produtos.

### **1.5 CONTEÚDO DA EMBALAGEM**

- Módulo Eletrônico
- Chicote Principal Plug and Play
- Abraçadeira de Nylon

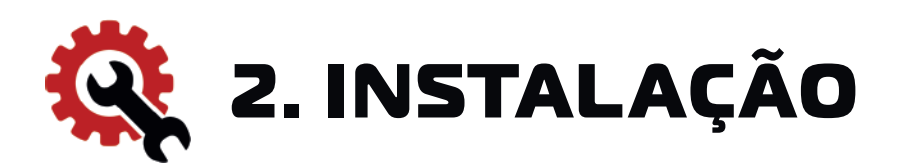

### **2.1 FERRAMENTAS E PEÇAS NECESSÁRIAS**

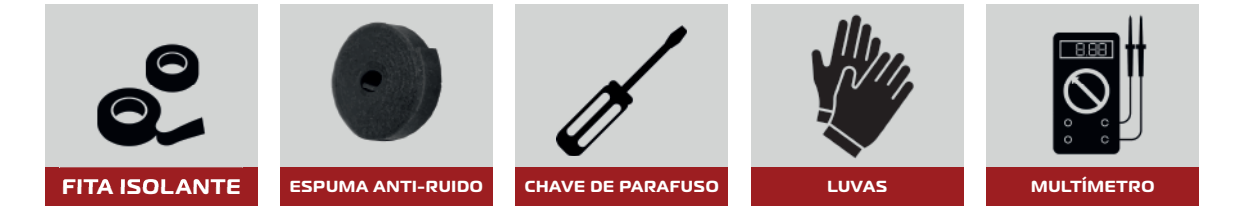

**\*As ferramentas e peças acima não acompanham o produto.**

### **2.2 PINOUT**

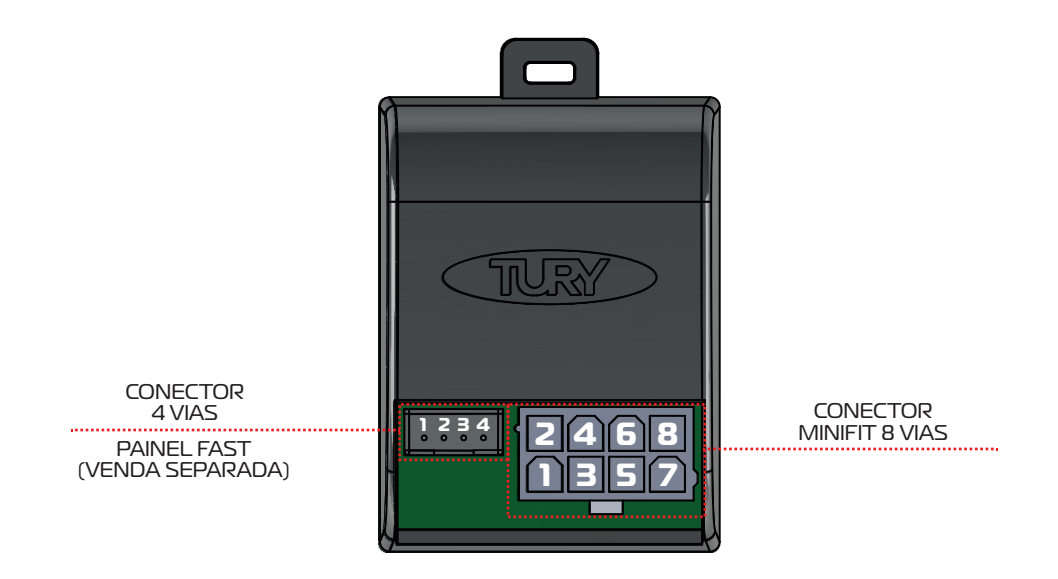

#### *CONECTOR MINIFIT 8 VIAS*

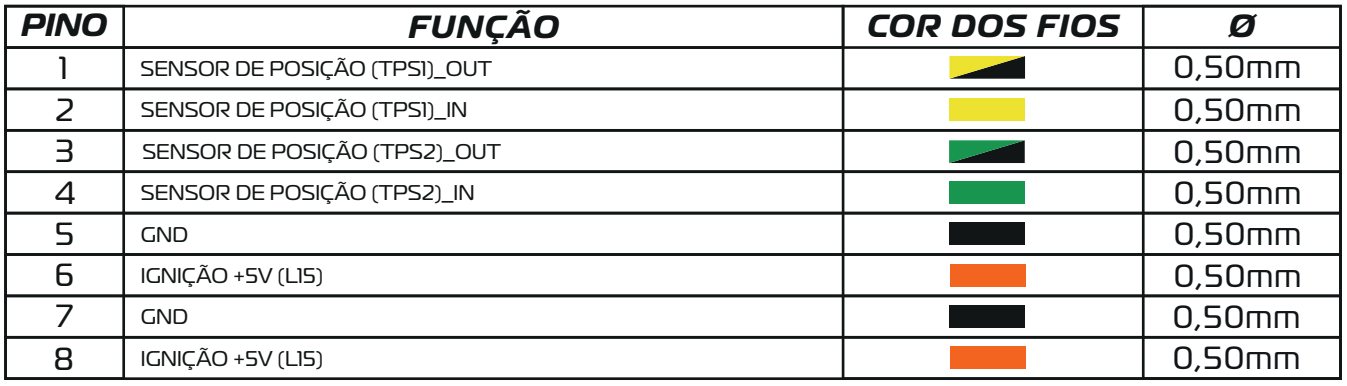

#### *CONECTOR 4 VIAS*

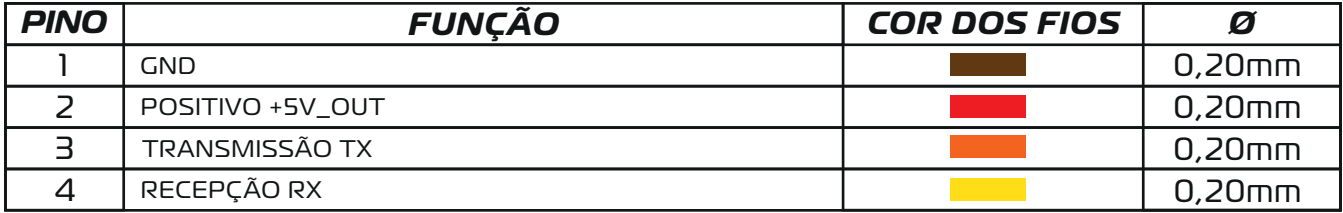

Z

### **2.3 Acelerador Eletrônico**

 Caso não tenha um multímetro, com a porta do motorista aberta, desligar e remover a chave de ignição do contato e aguardar 10 minutos para executar o item 2.4 Segundo Passo.

 Esse tempo é necessário para encerrar a alimentação temporizada do módulo original do pedal do acelerador eletrônico. Em muitos veículos esse tempo é inferior. Em veículos dotados de chave de presença, mantê-la fora do veículo. Em muitos veículos, ao pisar no freio durante a temporização original a alimentação é reiniciada.

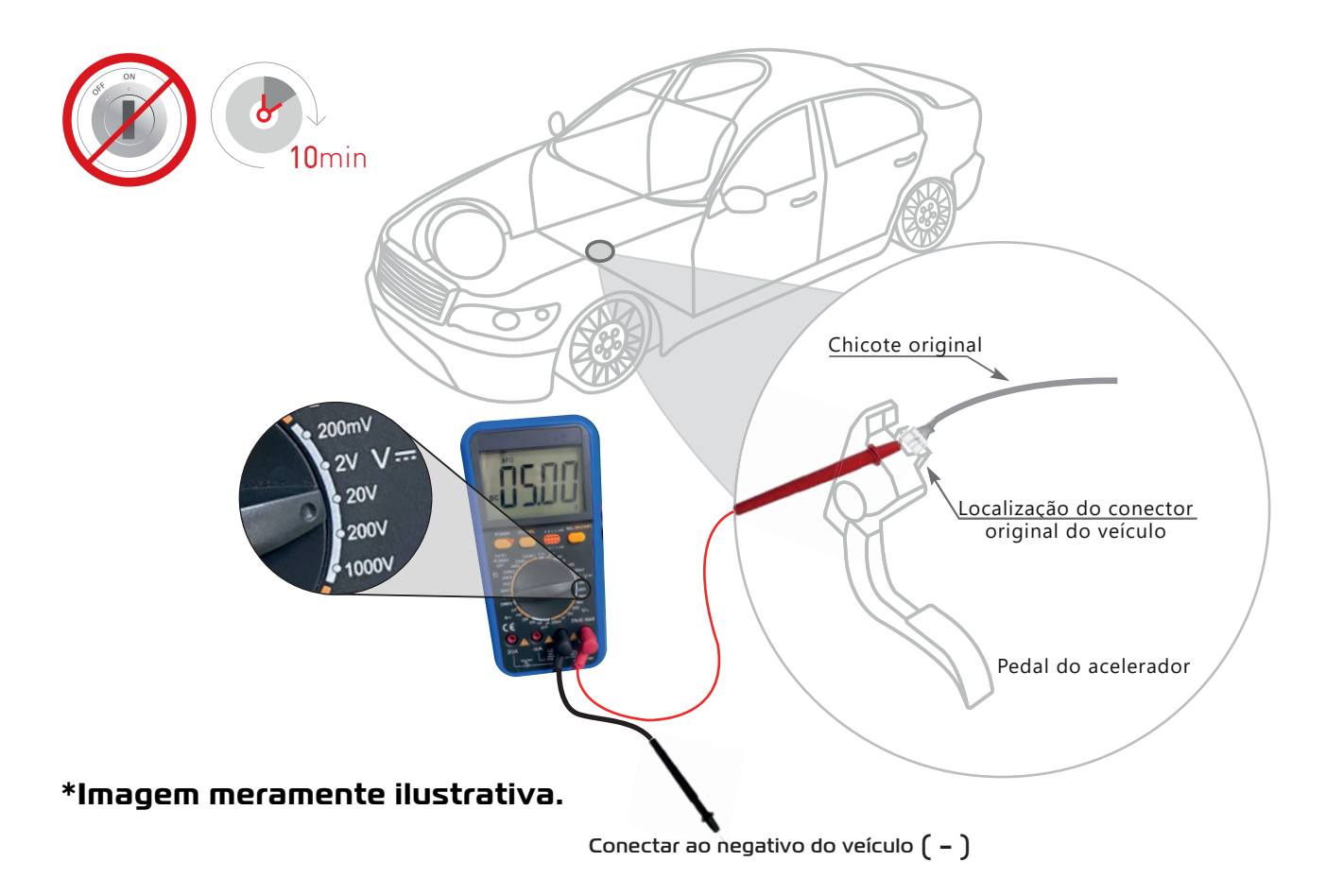

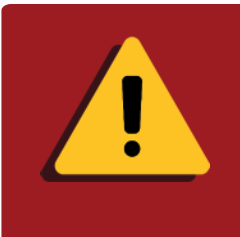

Caso o conector original seja desconectado com o acelerador eletrônico energizado, poderá ser ativada a luz de anomalia no painel do veículo, em alguns será necessário um scanner automotivo ou desligar a bateria para apagar essa luz. Em alguns casos, é possível apagar a luz desligando e ligando novamente o carro depois de algumas vezes.

### **2.4 Instalação do FAST no Acelerador Eletrônico**

1º Certifique-se de que o acelerador eletrônico esteja desenergizado;

 2º Desconectar o conector do acelerador eletrônico (lembre-se, somente realizar esta etapa após realizar o item 2.2);

3º Conectar o conector original do acelerador ao conector do FAST;

4º Conectar o conector do FAST ao acelerador eletrônico.

 Fixar a central do FAST com a cinta abraçadeira plástica em local onde esteja completamente isolado;

 Após a fixação da central e do chicote do FAST, isole-os com fita de espuma para evitar ruídos no veículo.

Veja o exemplo abaixo e siga a mesma sequência para instalação do FAST.

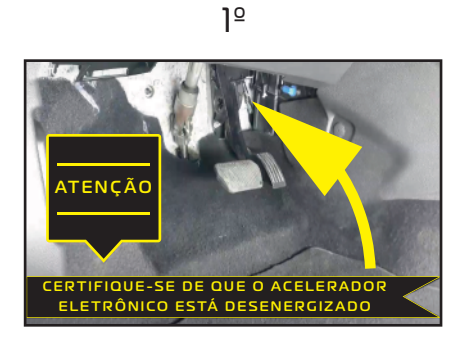

2º

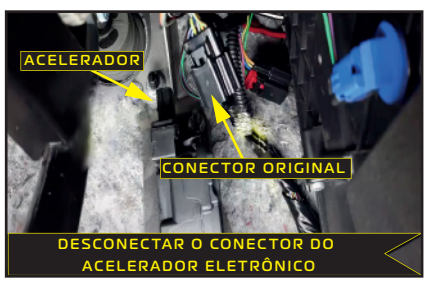

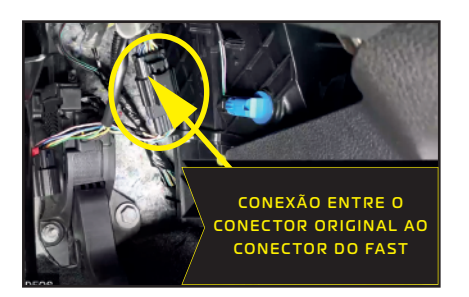

3º

 $4^{\circ}$ 

Instalação final

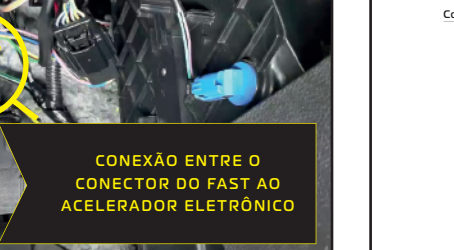

Conectores FAST  $\epsilon$ Elh Chicote origina ote FAST Localização do conector original do veículo

Pedal do acelerado

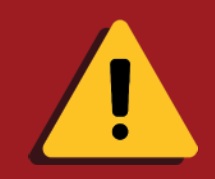

Em alguns veículos é necessário soltar os parafusos da estrutura do corpo do acelerador para acessar a conexão elétrica do conector original do acelerador eletrônico.

 Os conectores deste produto possuem uma posição correta para serem encaixados no veículo. Caso esses conectores sejam instalados de forma invertida no acelerador eletrônico ou no chicote original, poderão ser geradas anomalias no veículo. Observe que os conectores possuem um desenho mecânico que garante contra inversões, entretanto, se forem posicionados de forma inversa, aplicando-se força excessiva, é possível realizar a conexão invertida.

 Para evitar isso, observe abaixo neste comunicado um exemplo de conector com as indicações circuladas em amarelo ou vermelho e garanta que, na instalação, o chicote do FAST seja conectado na mesma posição que o chicote original estava ligado ao acelerador nestes pontos.

### **Exemplo:**

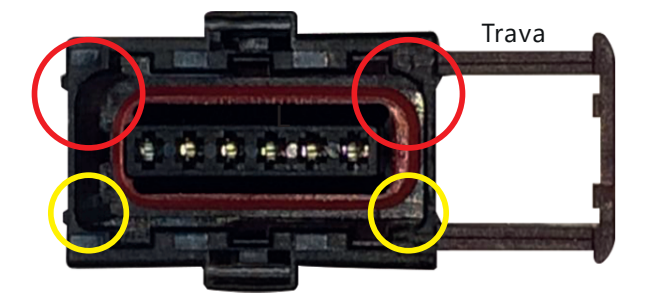

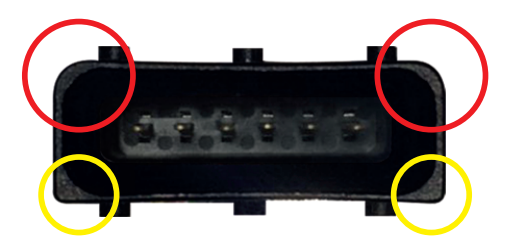

**\*Esta atenção se aplica para qualquer modelo de conector, com ou sem trava, no ato da instalação.**

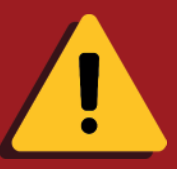

Garanta que na conexão do FAST seja mantido o mesmo posicionamento conforme as figuras acima.

1) Sempre manter a trava do conector fêmea do FAST no mesmo lado que a trava do conector fêmea original estava conectada no acelerador eletrônico.

2) Cantos retos com cantos retos (círculos amarelos) e cantos arredondados com cantos arredondados (círculos vermelhos).

3) Tenha a mesma atenção em conectores que não possuam trava.

<span id="page-9-0"></span>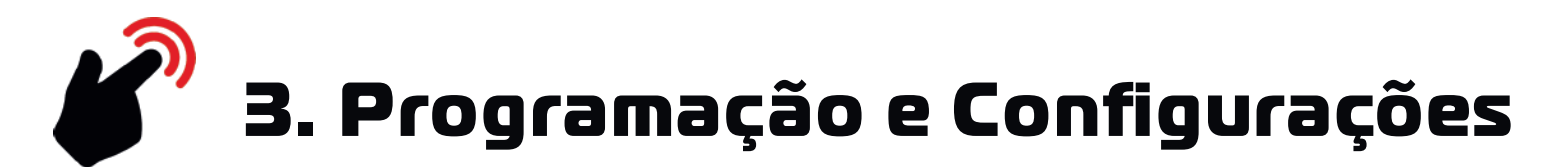

### **3.1 Download**

 O aplicativo deste produto se chama TURY App e pode ser baixado gratuitamente na Play Store ou na Apple Store. Por meio do TURY App é possível controlar todas as funções FAST, disponível para Android e IOS. Para utilizar este aplicativo, veja as instruções e os vídeos tutoriais disponíveis no aplicativo.

 **Clique nos links abaixo ou visualize o QR Code com a câmera do seu smartphone para baixar o aplicativo.**

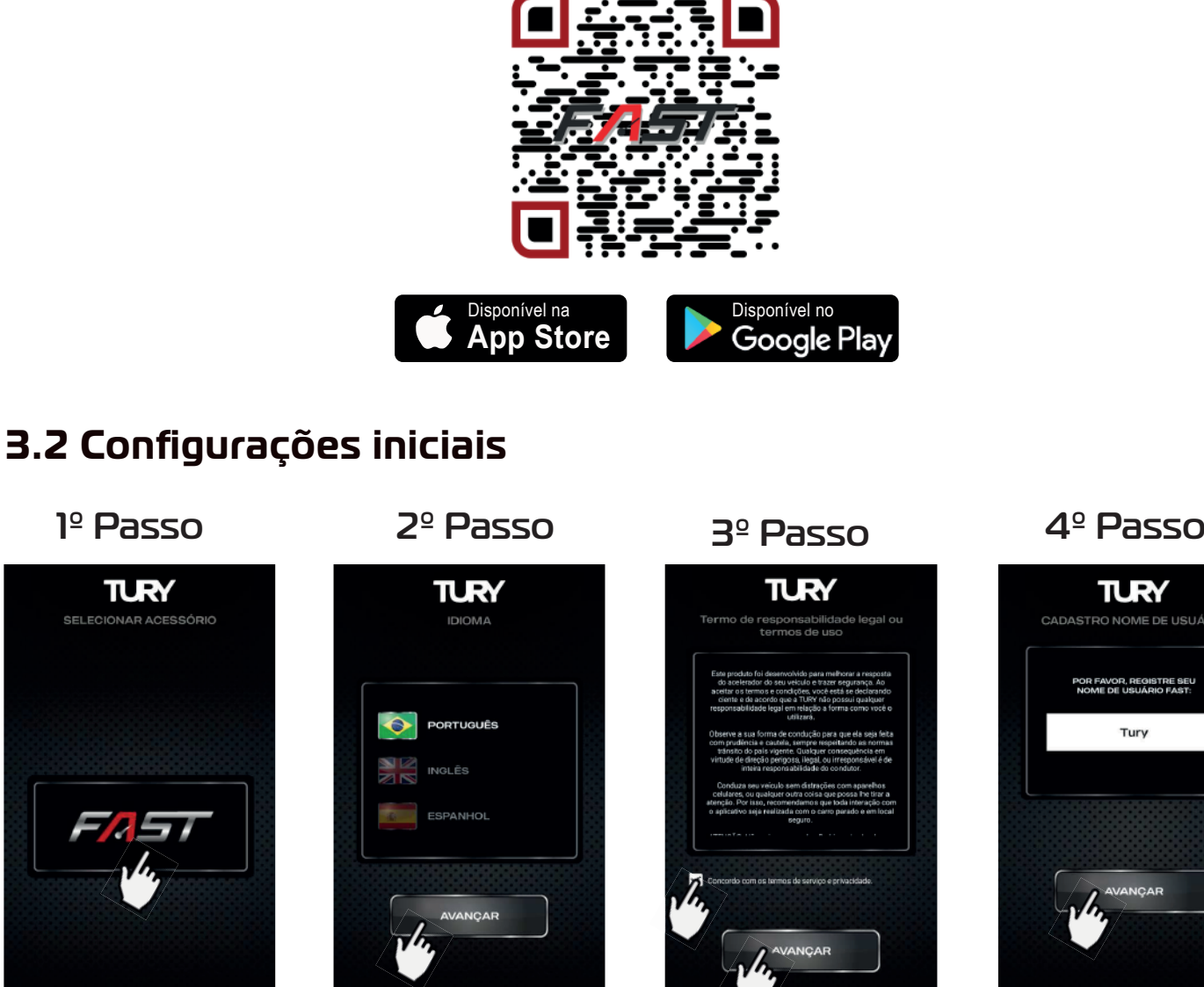

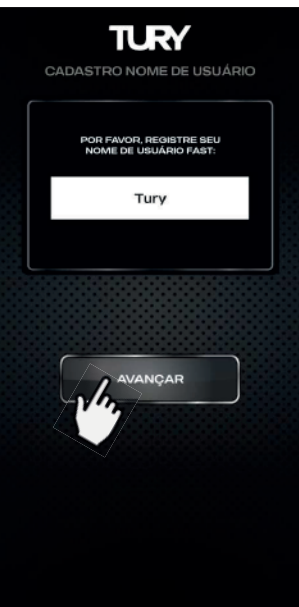

### **3.3 Pareamento**

 Para realizar o pareamento do produto FAST com o Smartphone ANDROID ou IOS é necessário ativar o módulo BLUETOOTH, e no sistema ANDROID é necessário permitir e ativar o sistema de LOCALIZAÇÃO do dispositivo.

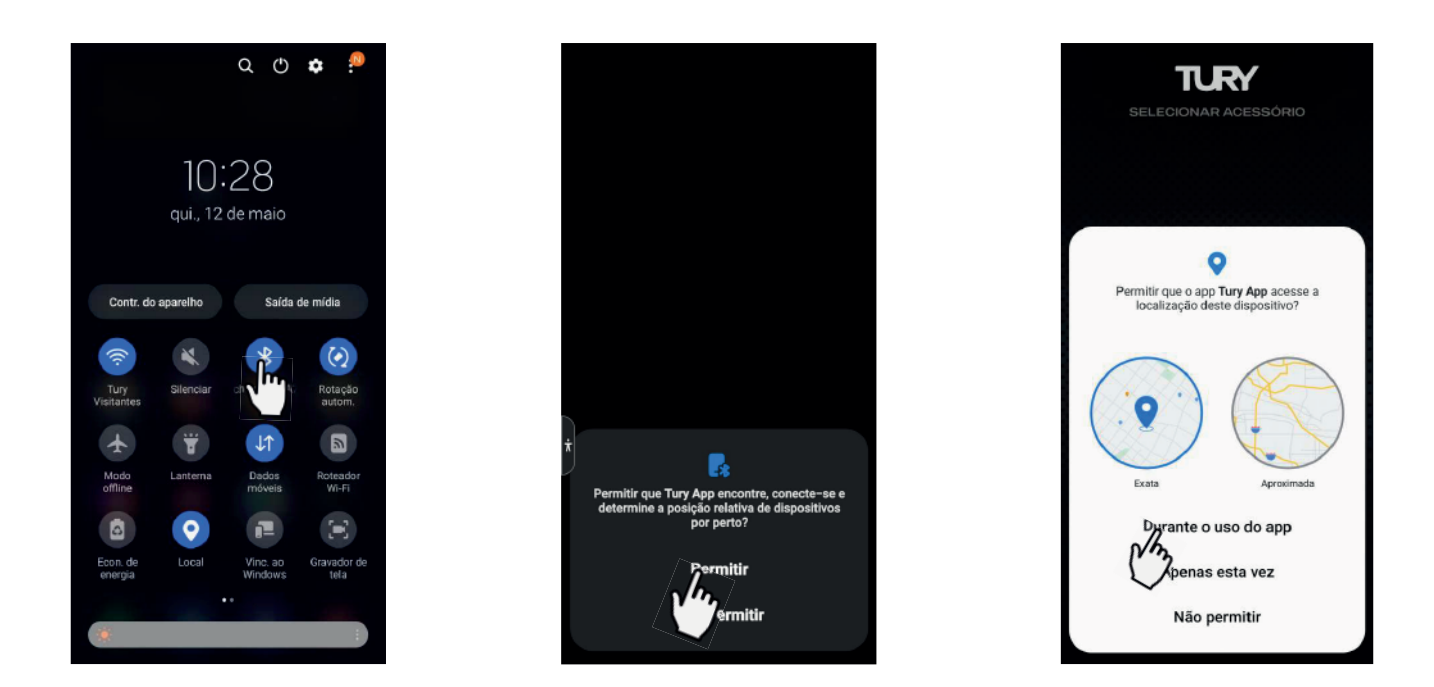

 Existem duas formas de habilitar o pareamento do produto, aplicando 3x clicks no botão do módulo FAST / BLUETURY ou utilizando uma senha de 4 dígitos diretamente no TURY APP conforme indicado abaixo.

 O TURY APP detecta automaticamente a versão de pareamento do FAST e direciona a tela correta para cada caso conforme o vídeo abaixo.

 A senha original do produto é "0101" e recomendamos alterá-la por segurança em MENU/CONFIGURAÇÕES/USUÁRIOS E SENHA para evitar que alguma pessoa possa se parear sem sua permissão.

 Por segurança somente os Smartphones pareados no BLUETURY-FAST poderão utilizar o TURY APP.

Utilizando o botão ou utilizando a senha de 4 dígitos conforme os vídeos abaixo.

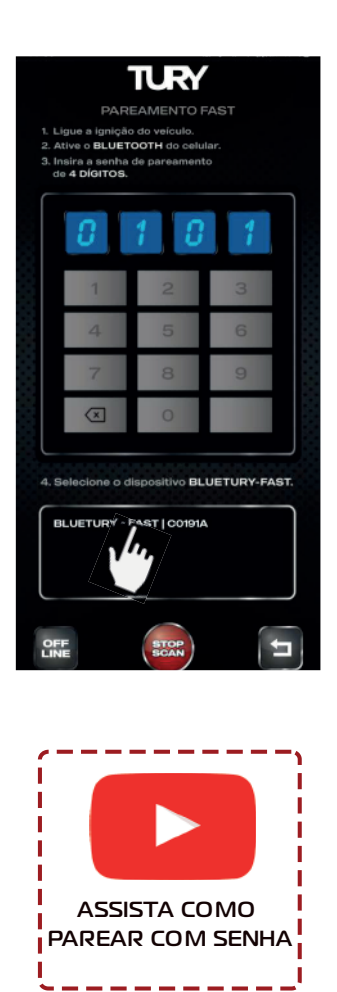

 Além do vídeo sobre o pareamento e a programação do pedal, disponibilizamos outros vídeos sobre como utilizar todos os recursos do FAST através do TURY APP.

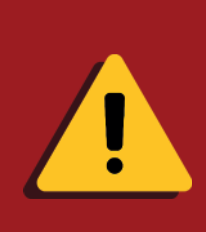

Caso não esteja conseguindo parear por excesso de usuários e não saiba a senha de pareamento, é possível apagar todos os usuários e fazer o reset da senha de pareamento original "0101". Para ativar essa função, ligar somente a chave de ignição e dentro de uma janela de 60 segundos acelerar o pedal do acelerador até o fim de curso mantendo pressionado por 20 segundos. Não é possível realizar esse procedimento caso o FAST esteja no modo LOCK ou PARKING.

### **3.4 Programação do Pedal do Acelerador**

 Após finalizar a instalação e concluir a etapa do pareamento com o Smartphone, basta seguir as indicações na tela do TURY App para realizar a programação do pedal do acelerador conforme o vídeo. Realizar este procedimento antes de ligar o veículo e utilizar somente a chave de ignição ligada no segundo estágio.

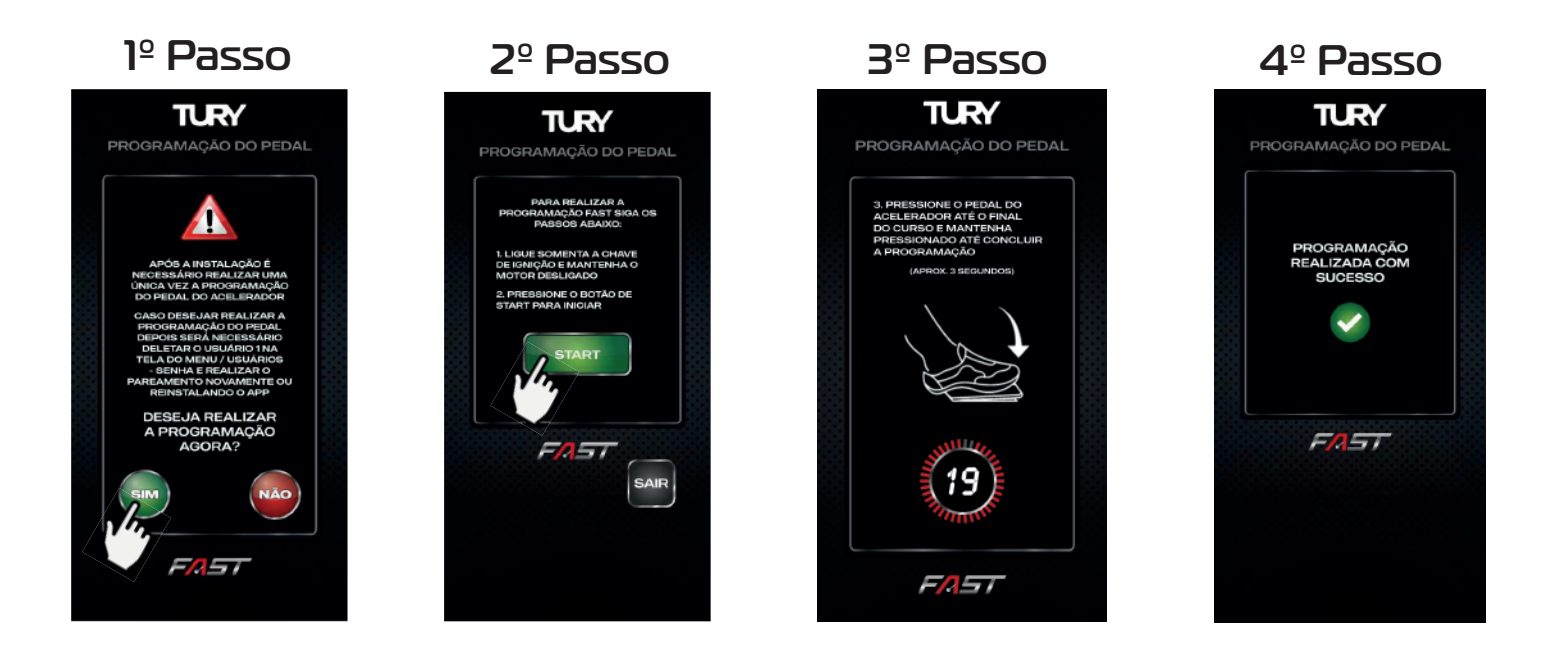

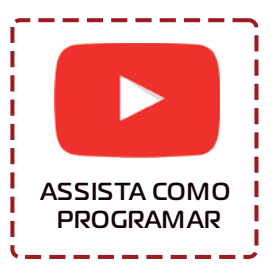

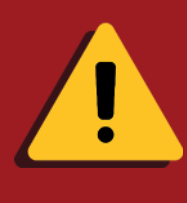

Caso deseje realizar a programação do pedal novamente, é necessário excluir o seu usuário pelo menu/configurações/usuários e retornar ao Tury app ou apagar todos os usuários manualmente (vide 3.9).

### **3.5 Aprenda a Utilizar Seu FAST**

 Concluída a instalação, pareamento e programação do pedal do FAST ele está pronto para ser utilizado. Ele inicia no modo original e para selecionar o mapa de aceleração basta clicar no botão do mapa desejado: CITY, TOUR, SPORT ou FAST.

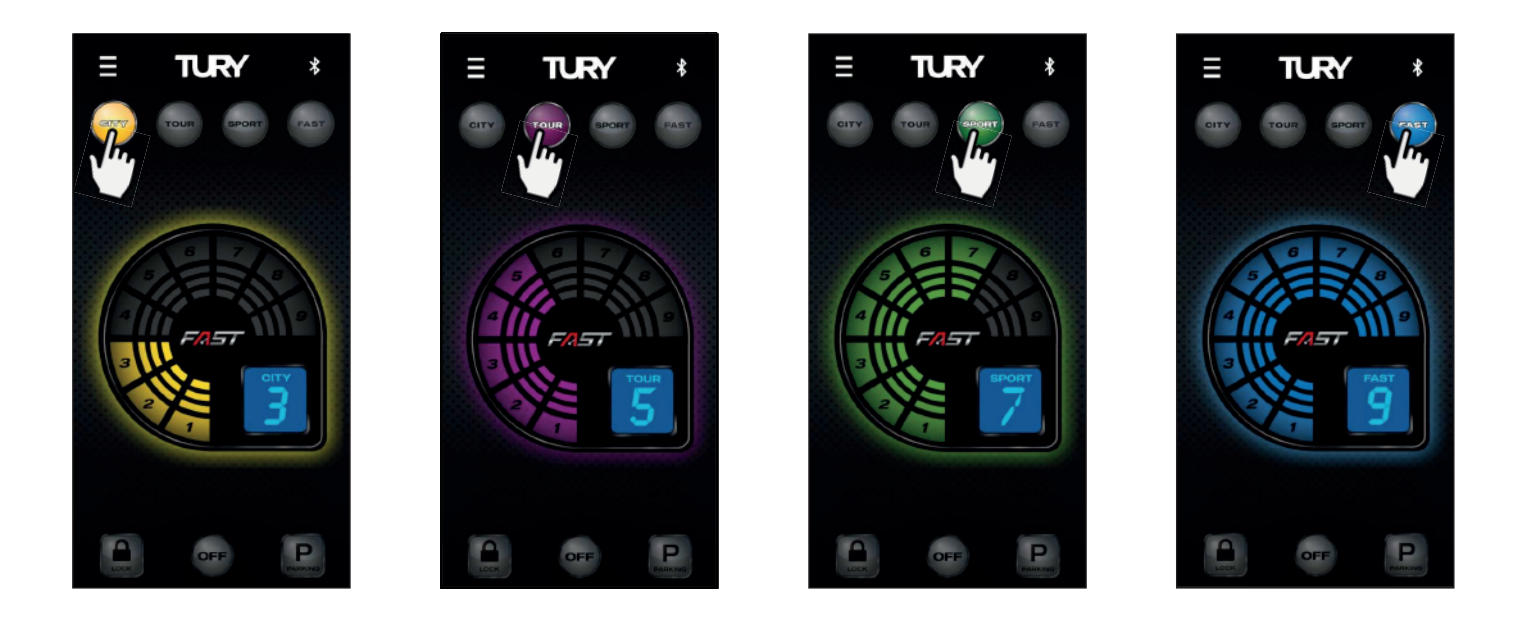

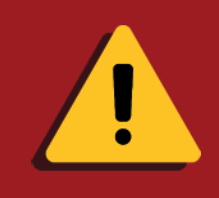

Alguns veículos podem apresentar restrição de uso nos níveis máximos do Mapa FAST. Nesses veículos, utilizar os níveis menores no cotidiano e os níveis máximos somente em ultrapassagens.

Após selecionar o mapa desejado, ajustar o nível de aceleração de 1 a 9.

Existem duas formas de ajustar o nível de aceleração:

1° Clicando diretamente no nível.

 2° Clicando sobre o último nível aceso e deslizando até o nível desejado e soltando para finalizar o ajuste.

Segue abaixo o exemplo para programar no nível 9 do mapa FAST.

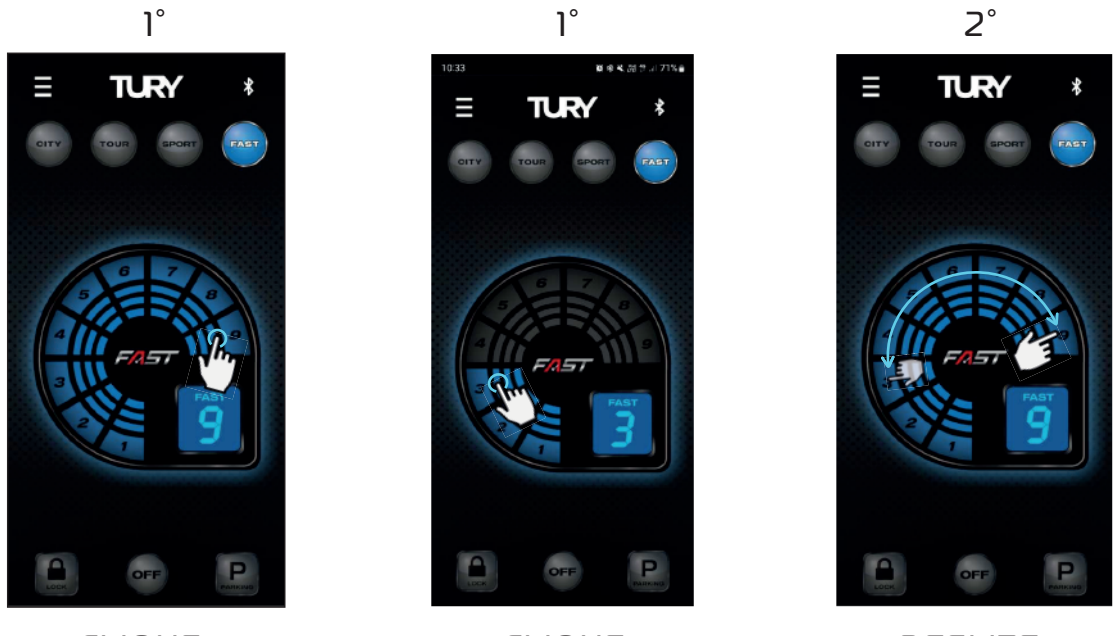

CLIQUE

CLIQUE DESLIZE

• Pode-se selecionar qualquer nível de ajuste em cada um dos 4 mapas de aceleração e quanto maior o nível, maior o ganho na resposta da aceleração.

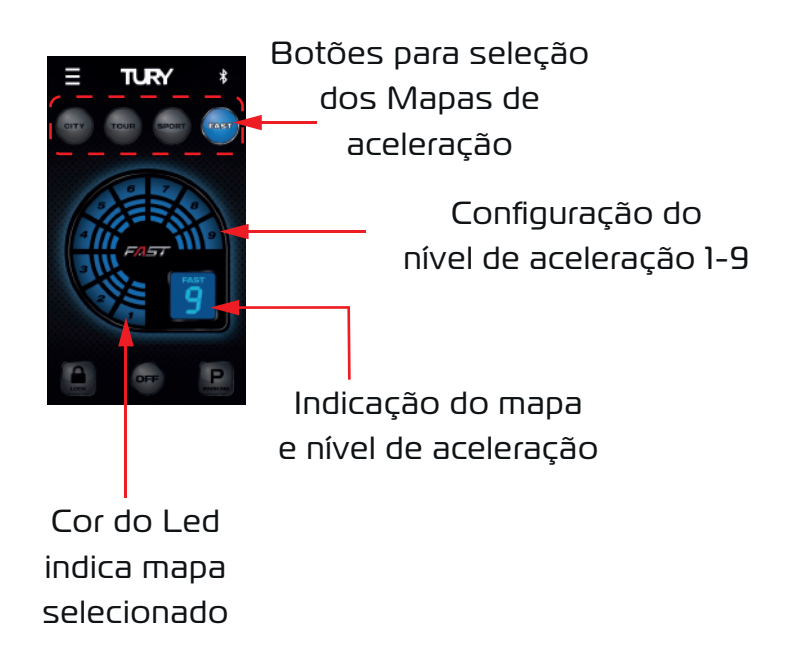

 Para retornar ao modo original de aceleração do veículo, basta tocar no botão OFF, como indicado na imagem abaixo.

 Dessa forma, o TURY App ficará totalmente apagado, indicando que está no modo original do veículo.

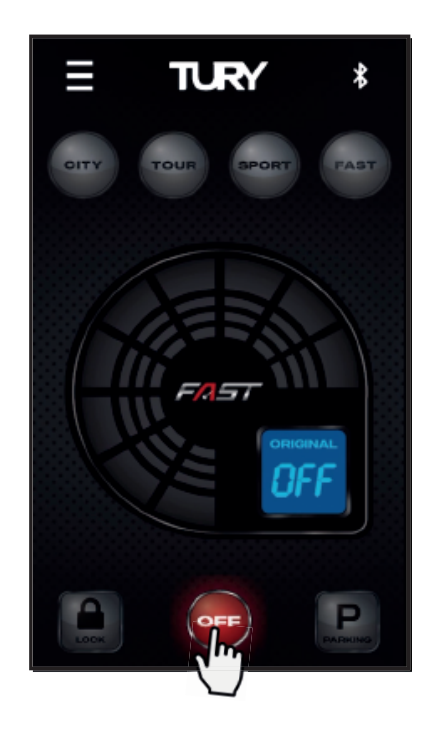

 Pode-se ativar e desativar o FAST e selecionar os mapas e níveis de aceleração a qualquer momento, porém evite ajustar com o pedal em aceleração.

 Quando retornar aos mapas de aceleração, sempre estará memorizado o último nível de aceleração ajustado em cada mapa. Assim o usuário pode facilmente trocar os mapas já ajustados para utilizar cada um deles nas diferentes necessidades, como ultrapassagens, trânsito, rodovias, retomadas em trocas de marchas, ladeiras, cidade, sem a necessidade de reprogramar os níveis de aceleração.

### **3.6 Ativação e Desativação da Função Parking**

1º Abra o TURY App e na tela principal pressione a letra P (PARKING) por 2 segundos;

 2º Escolha entre as opções Manual ou Auto, digite a senha de 3 dígitos e confirme no botão ENTER para ativar a função;

 3º Escolha o nível de aceleração máxima (entre 15% e 50%) de acordo com sua necessidade ou local de estacionamento, pois pode ocorrer uma variação na aceleração de acordo com a potência de cada motor;

 4º Para sair da função PARKING quando selecionado na função automática, basta voltar para o veículo com o APP TURY aberto que o pedal será desbloqueado. Caso seja selecionada a função manual, para desbloquear basta abrir o TURY App e selecionar um dos mapas que o pedal será desbloqueado.

5º Caso acabe a bateria do smartphone, você poderá desbloquear a função PARKING manualmente.

\*Veja abaixo a sequência descrita acima na tela de seu Tury App.

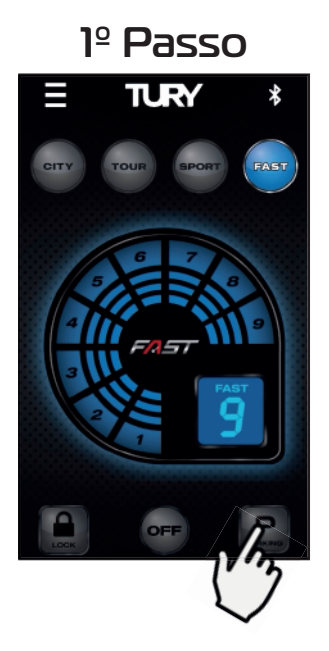

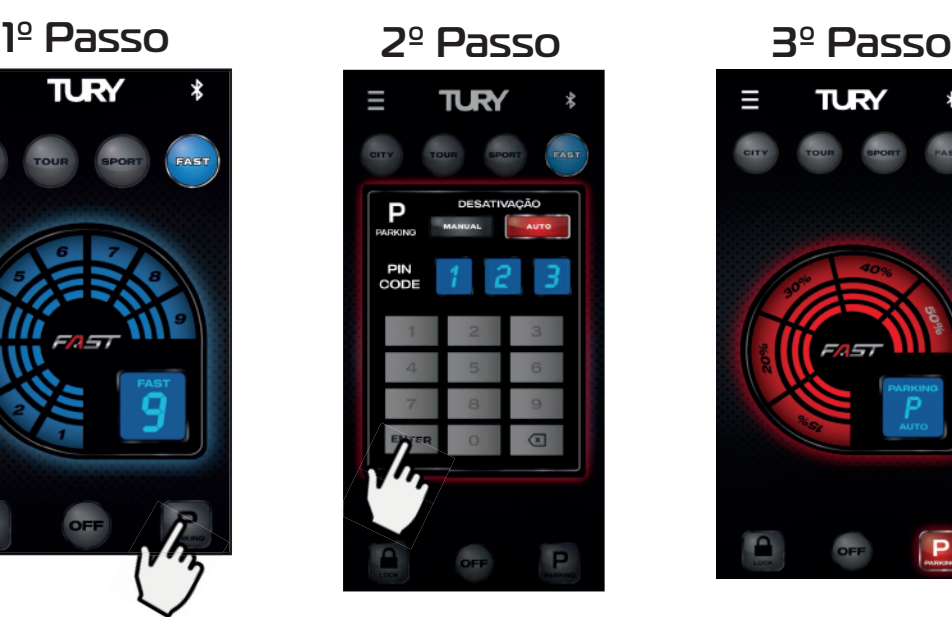

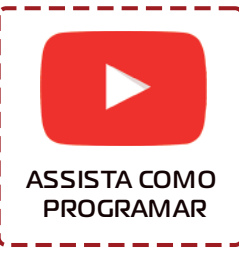

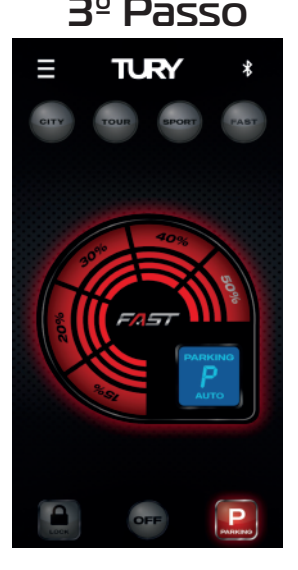

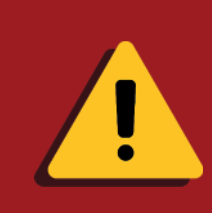

Caso o smartphone esteja descarregado ou tenha se esquecido da senha cadastrada no TURY APP, é possível desativar a função manualmente. Para desativar a função PARKING, deve-se ligar a chave de ignição do veículo sem ligar o motor e aguardar por 10 minutos, sem movimentar o pedal do acelerador. Para evitar essa situação de descarga do celular com a função ativada, indicamos a instalação do nosso PAINEL FAST ou ter disponível um carregador no veículo.

### **3.7 Ativação e Desativação da Função Lock Manual**

1º Abra o TURY App e na tela principal pressione a tecla (LOCK) por 2 segundos;

 2º Escolha entre as opções Manual ou Auto, digite a senha de 3 dígitos e confirme no botão ENTER para ativar a função;

 3º Para sair da função LOCK quando selecionado na função automática, basta voltar para o veículo com o APP TURY aberto que o pedal será desbloqueado. Caso seja selecionada a função manual, para desbloquear basta abrir o TURY App e selecionar um dos mapas que o pedal será desbloqueado.

4º Caso acabe a bateria do smartphone, você poderá desbloquear a função LOCK manualmente.

\*Veja abaixo a sequência descrita acima na tela de seu Tury App.

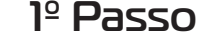

πưΜ

P

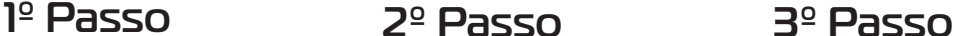

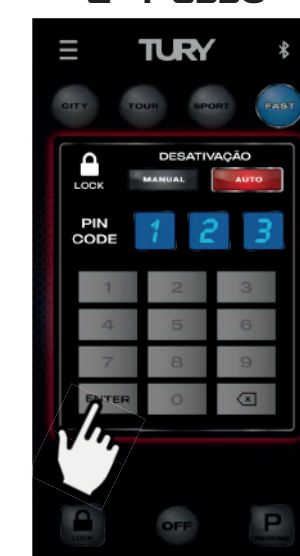

π.RY P

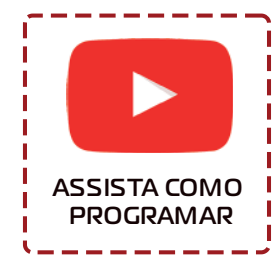

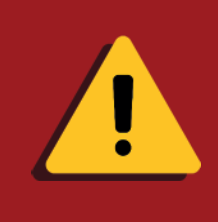

Caso o smartphone esteja descarregado e esquecido a senha cadastrada no TURY APP, é possível desativar a função manualmente. Para desativar a função LOCK, deve-se ligar a chave de ignição do veículo sem ligar o motor e aguardar por 30 minutos, sem movimentar o pedal do acelerador. Para evitar essa situação de descarga do celular com a função ativada, indicamos a instalação do nosso PAINEL FAST ou ter disponível um carregador no veículo.

### **3.8 Função Fechamento Automático do Tury App**

Veja agora mais uma vantagem do seu produto FAST:

 Nele você também poderá ter o controle do fechamento automático do Tury App, siga o passo a passo abaixo para ativar e desativar a função.

- 1º Abra o TURY App e toque para abrir o menu de configurações;
- 2º Clique em configurações;

 3º Se o botão estiver VERDE, o fechamento estará ativado. Para desativar, basta tocar no botão e o status muda para desativado.

 4º Confirmação de que o auto fechamento do Tury App está desativado. Após escolher, basta fechar o Tury App.

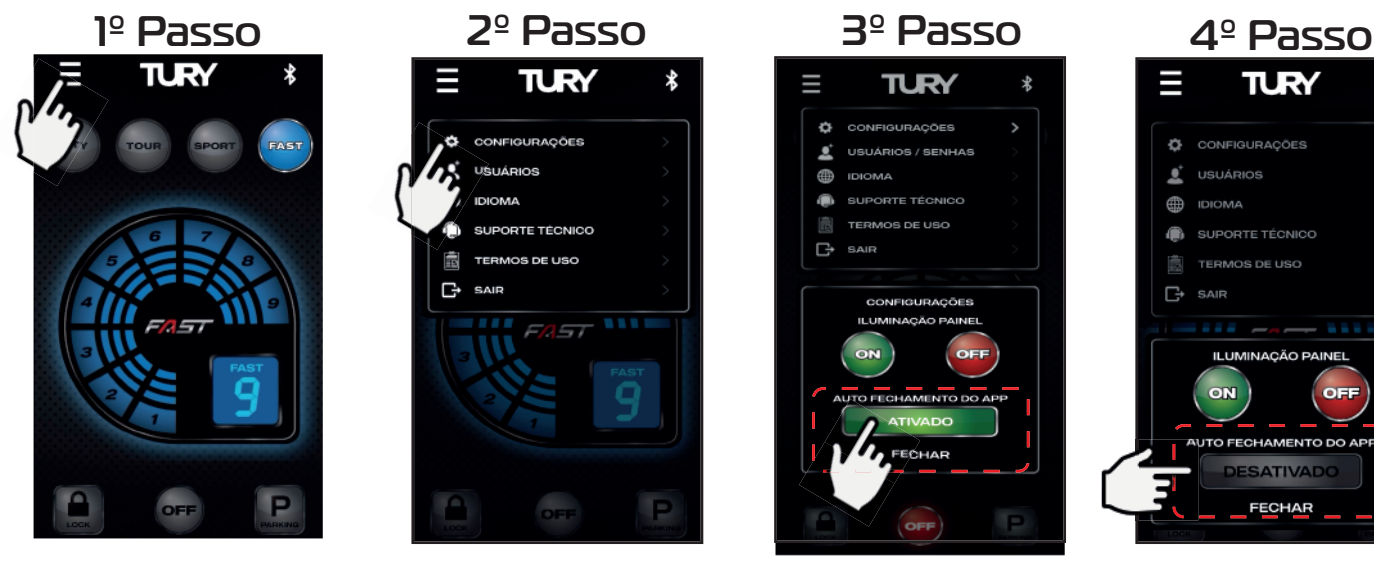

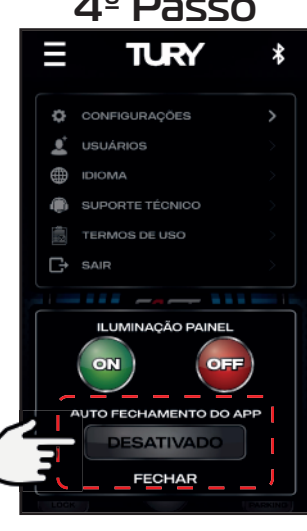

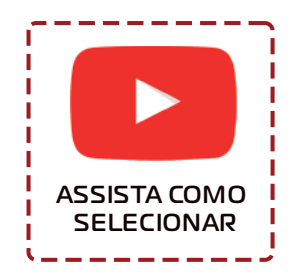

### **3.9 Função Controle de Usuários e Senha de Pareamento**

Veja agora mais uma vantagem do seu produto FAST:

 Você também poderá ter o controle dos usuários pareados e alterar a senha de pareamento, lembrando que o limite máximo é de 4 usuários. Para Editar ou Excluir um usuário, abra o TURY App e clique para abrir o MENU e depois em USUÁRIOS/SENHA. Após visualizar os usuários cadastrados, clique no usuário que deseja editar ou excluir e confirmar. A edição do nome de usuário só é habilitada pelo próprio usuário pareado.

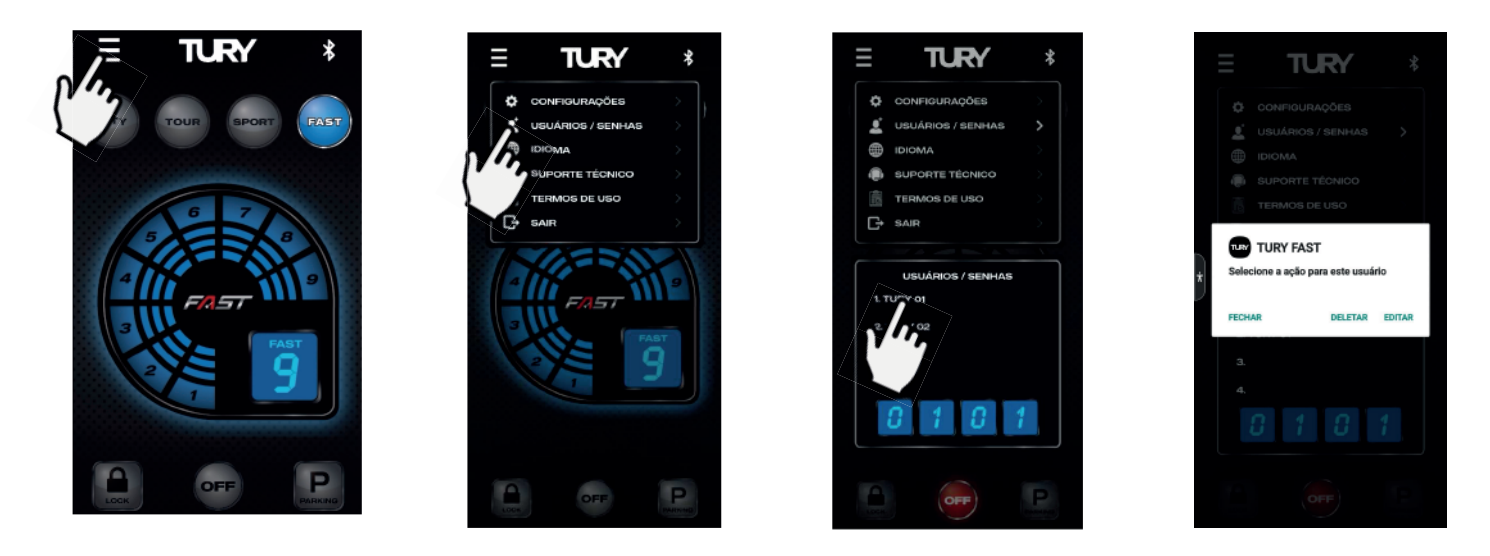

 Após confirmar a exclusão do seu usuário, na próxima abertura do TURY App será necessário realizar o pareamento novamente.

 Para alterar a senha de pareamento, basta clicar em cima da senha atual, digitar a nova senha de 4 dígitos e confirmar no botão ENTER como indicado abaixo.

### 1º Passo 2º Passo 3º Passo

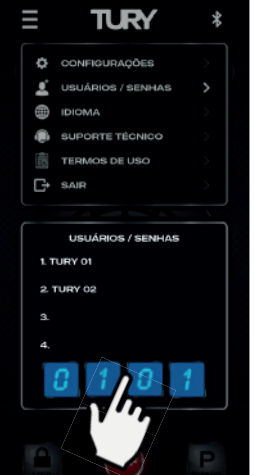

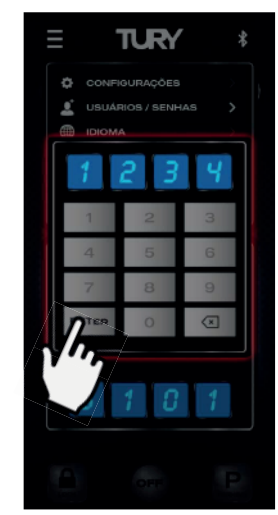

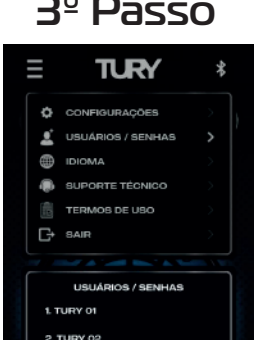

### <span id="page-20-0"></span>**4. Segurança**

### **4.1 Tecnologia e Anatel**

• O módulo FAST BLUETURY utiliza a tecnologia Bluetooth 5.2.

 • Este produto está livre de interferências eletromagnéticas e pode ser utilizado em qualquer lugar. Não sofre com irradiações e nem gera irradiações que afetem a saúde humana ou outros equipamentos.

 • Quando o aplicativo é colocado em background no seu smartphone (descanso) ele entra em sleep-mode. Nesta condição não há comunicação com o FAST BLUETURY e o app não irá executar qualquer tarefa para garantir segurança e também garantir que não haja consumo da bateria do seu smartphone pelo TURY App.

 • Este produto é certificado pela ANATEL, utiliza a mais alta qualidade em componentes e processos produtivos e possui 2 anos de garantia contra defeitos de fabricação, conforme o certificado em anexo.

 • Para prevenir acidentes e multas de trânsito, jamais utilize o aplicativo enquanto estiver dirigindo.

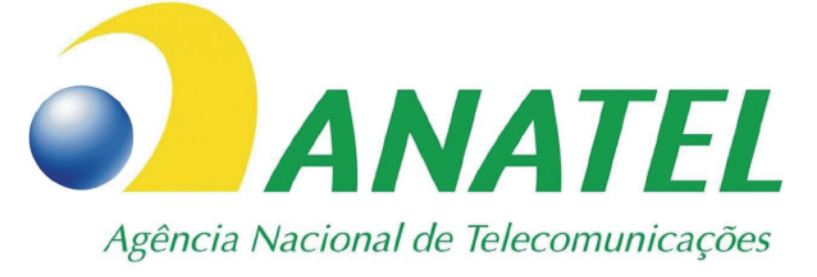

## 09642-20-13160

*Este equipamento não tem direito à proteção contra interferência prejudicial e não pode causar interferência em sistemas devidamente autorizados.* 

<span id="page-21-0"></span>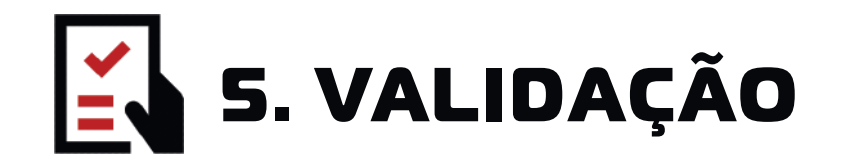

**1º FUNÇÃO FAST -** Selecionar um mapa de aceleração e ir ajustando o nível percebendo a diferença na resposta da aceleração.

**2º FUNÇÃO PARKING -** Com a função ativada, verifique se existe perda de potência na aceleração do veículo.

**3º FUNÇÃO LOCK-** Com a função ativada ligue o veículo e verifique se o acelerador ficou inativo.

 $\overline{\phantom{a}}$ 

### **5.1 Problemas e soluções**

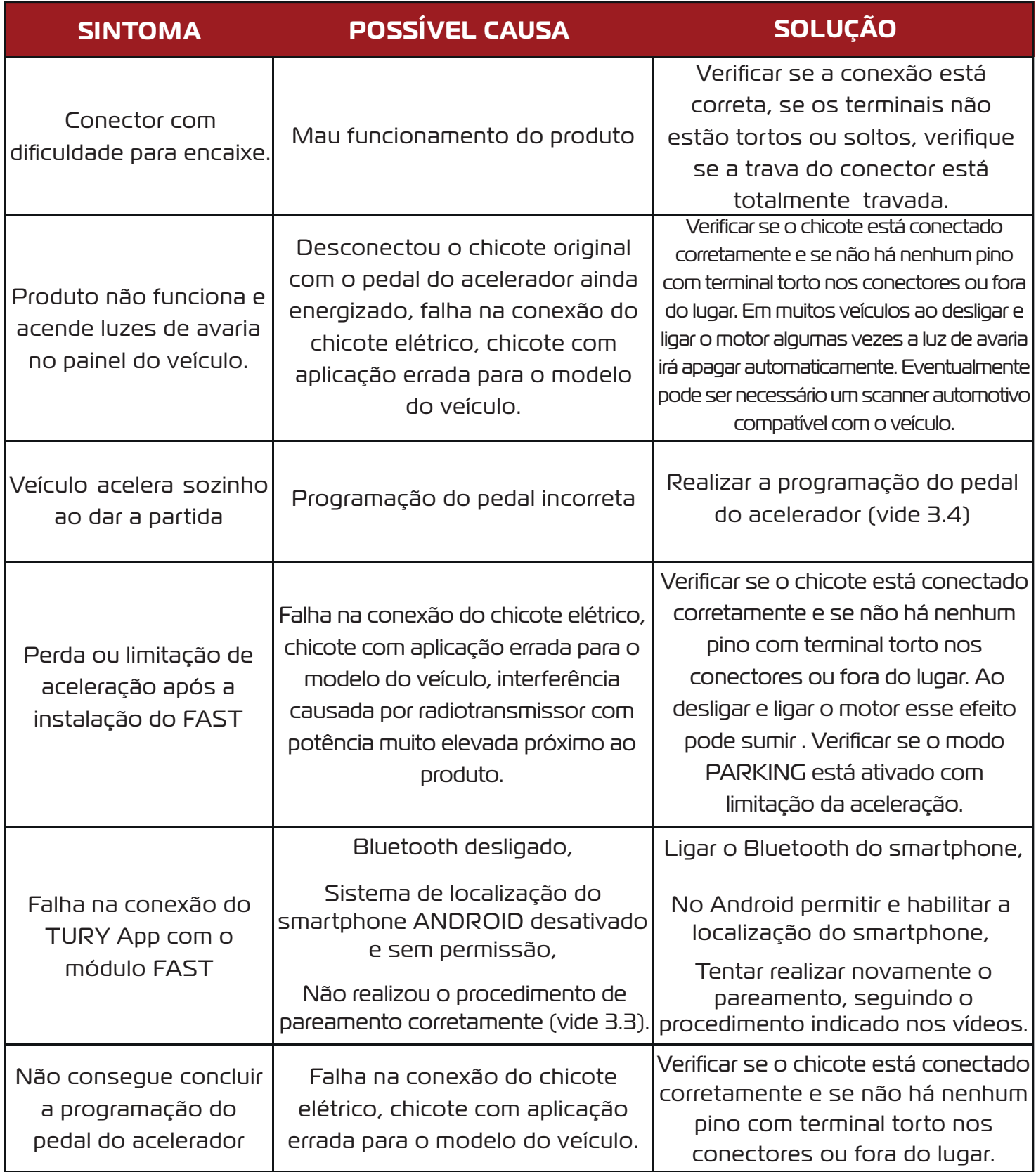

Z

Caso não tenha conseguido concluir a instalação com sucesso e tenha duvidas ou dificuldade, entre em contato com nosso suporte técnico.

Basta clicar no ícone do whatsapp ao lado e será atendido ou:

Telefone Fixo: [+55\(11\) 4127-3027](tel: +551141273027) WhatsApp: +55(11) 95618-4967 E-mai[l: suporte@tury.com.br](mailto: suporte@tury.com.br) Horários: Segunda a Quinta das 7h30 às 18h Sexta das 7h30 às 17h30 Sábado das 9h às 14h

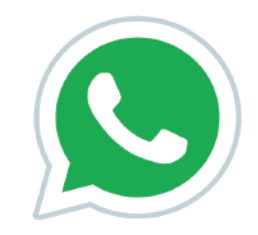

**[Clique para conversar](api.whatsapp.com/send?phone=5511986102404)**

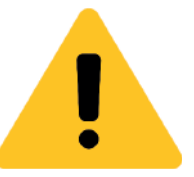

• Recomendamos sempre utilizar solda e fita isolante nas emendas dos cabos elétricos.

• Sempre passar e fixar o chicote TURY junto aos chicotes elétricos originais do veículo, revestindo com espuma o módulo e chicote TURY para evitar ruídos.

•Garanta que a posição final do módulo eletrônico TURY, esteja protegida de entrada de água. (insul-film, chuva ou durante higienização).

• As cores dos fios originais do veiculo e suas funções e localizações conforme indicado neste manual podem variar. Assim, antes de realizar as instalações dos fios sem conectores do chicote TURY, recomendamos a utilização de instrumentos de medição adequados para confirmar esses sinais. Utilize voltímetro ou multímetro. A utilização de pontas de provas, lâmpadas de testes e outros métodos podem provocar sérios danos ao sistema elétrico e eletrônico do veículo. A TURY não se responsabiliza por danos causados no sistema elétrico do veiculo por falhas de instalação.

• Sempre antes de definir que o módulo esteja com defeito entre em contato com nosso suporte técnico pois ainda poderemos auxiliar e resolver a instalação.

**Clique nos QR Code abaixo ou visualize pela câmera do seu smartphone para acessar nossos vídeos.**

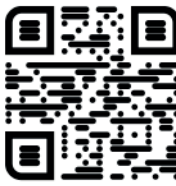

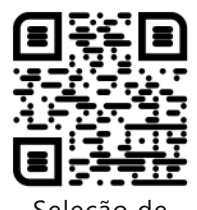

Mapas

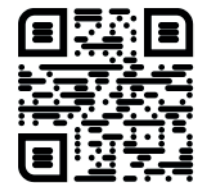

usuários

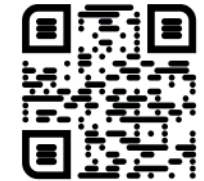

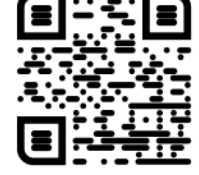

[Pareamento](https://www.tury.com.br/downloads/FAST_IP_-TUTORIAL_-_PAREAMENTO_DO_BLUETOOTH,_CONTROLE_DE_USUARIO_E_PROGRAMA%C3%87AO_DO_PEDAL_1490_06062022.mp4) [Seleção de](https://www.tury.com.br/downloads/FAST_-_TUTORIAL_CONTROLE_DE_MAPAS_(PT)_1434_25012022.mp4) Controle de Função LOCK [Função PARK](https://www.tury.com.br/downloads/VIDEOS__-_FAST_-_TUTORIAL_-_FUN%C3%87AO_PARKING_-_(PT)_1436_25012022.mp4)

**CONHEÇA NOSSAS REDES SOCIAIS**

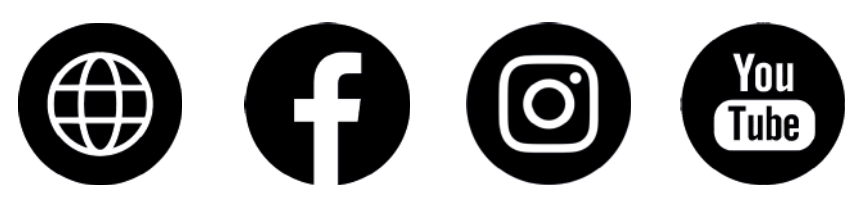